**Trimble GFX-750 PIQ**設定 「アプリケーションコントロール」

更新日:2021.08.10 ファームウェア2.22

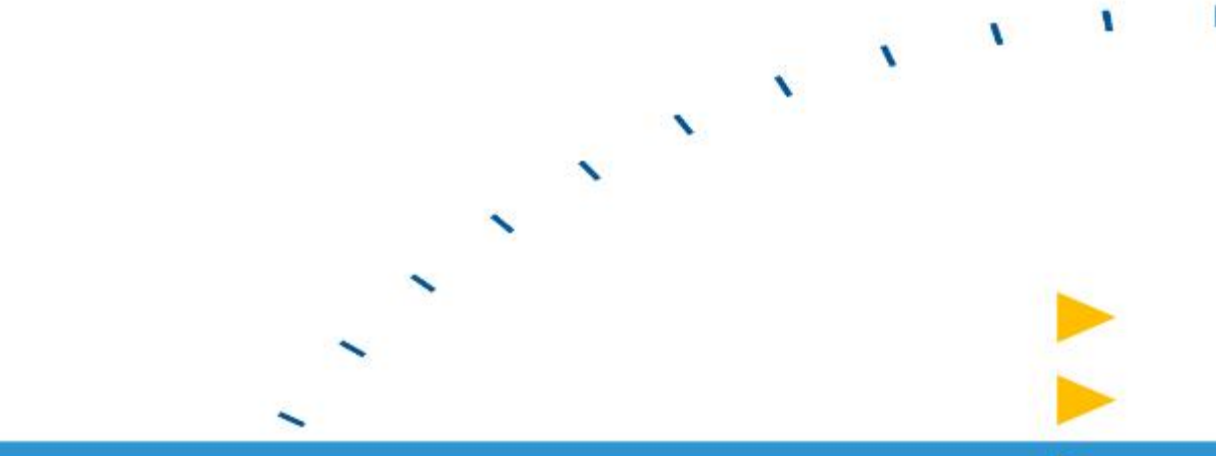

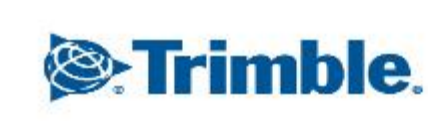

- Ф

+ + + + + + + + + + + + + + + + +++++++++++++++++++++ + + + + + + + + + + + ++++++++++ + + + + + + + + + + + + + + + + + ◆ 平

 $\mathcal{X}$ 

 $\ddot{\hat{z}}$ 

 $\boldsymbol{\gamma}$ 

4

**GNSS** 

単独測位

デバイス

**GFX-750** 

システム PRECISION-IQ 6.22.000.03.4-CDC556F

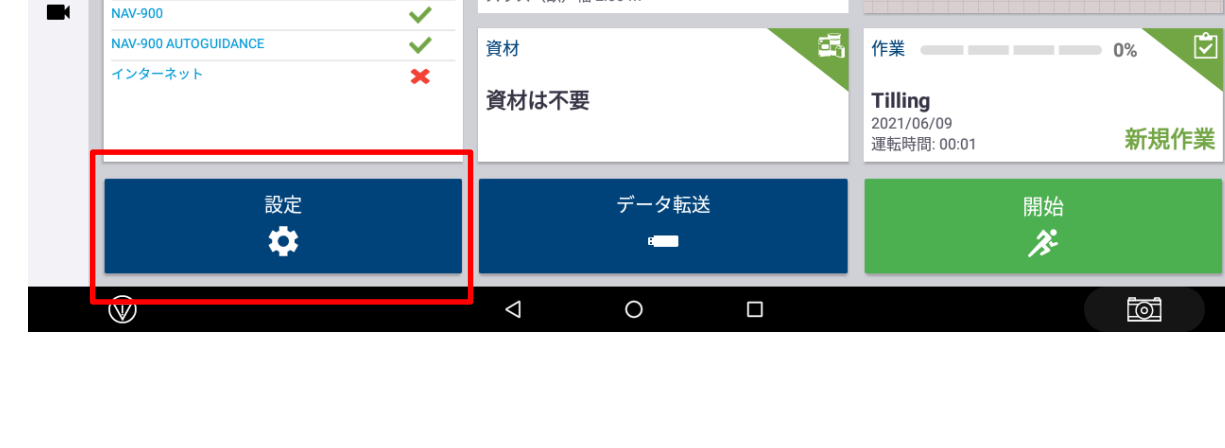

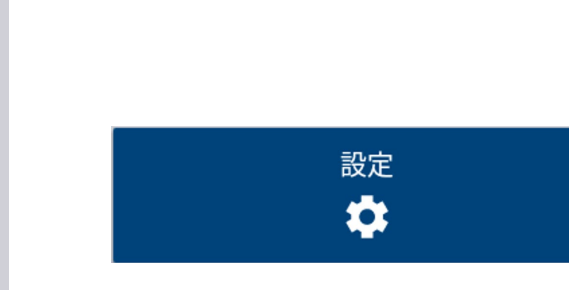

 $\sqrt{2}$  15:34

ᢙ

**M** 

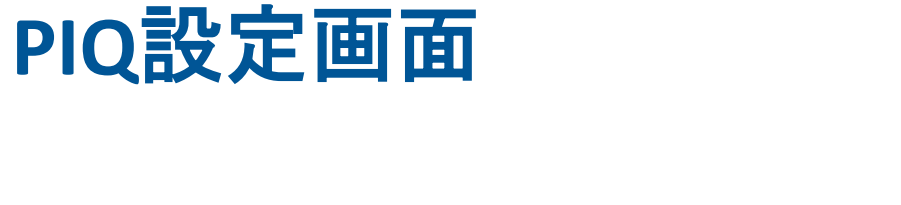

圃場名

はたけ

未割り当て,未割り当て

ホーム

車両プロファイル **Trimble Demonstration** 

トラクター - 2WD/4WD-MFWD

**Stand** 

Autopilot

ディスク

スワス (畝) 幅 2.00 m

ディスク

□ 農作業機

状況

 $\checkmark$ 

+ + + + + + + +  $++ + + +$ + + + + + + + + + + + + +

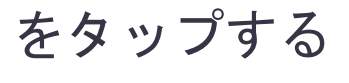

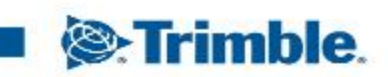

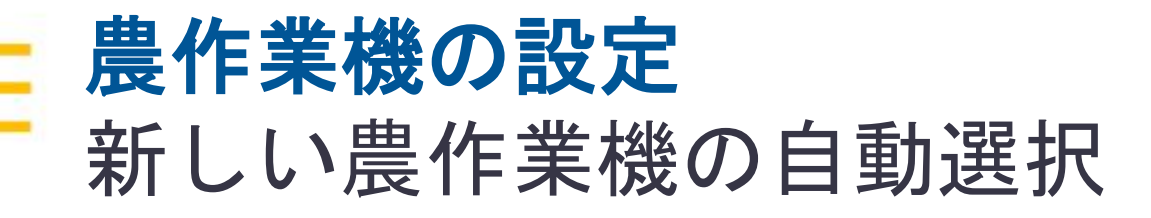

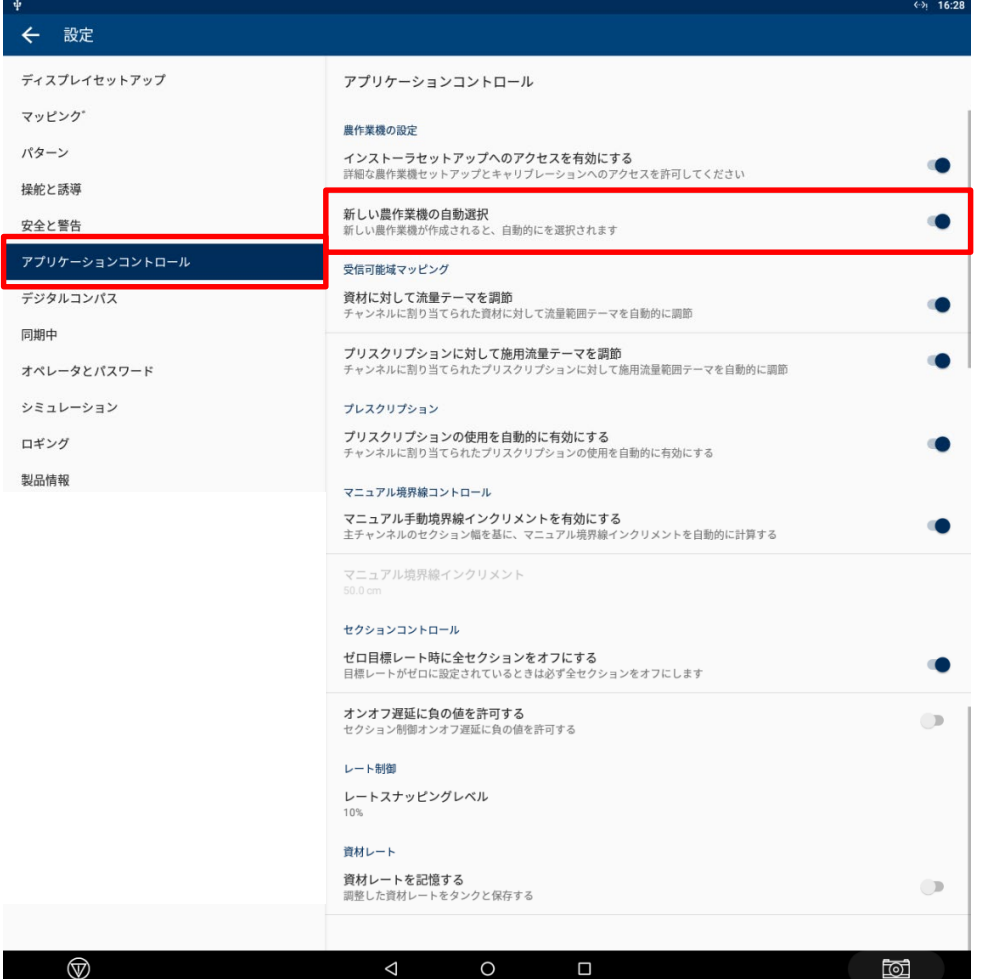

・ONの場合 新規作成した農作業機データを自動的に選択

※初期設定は「ON」 基本的に「ON」の状態で使用

・OFFの場合 手動で新規作成農作業機データを選択

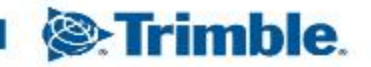

### 受信可能域マッピング 資材に対して流量テーマを調整

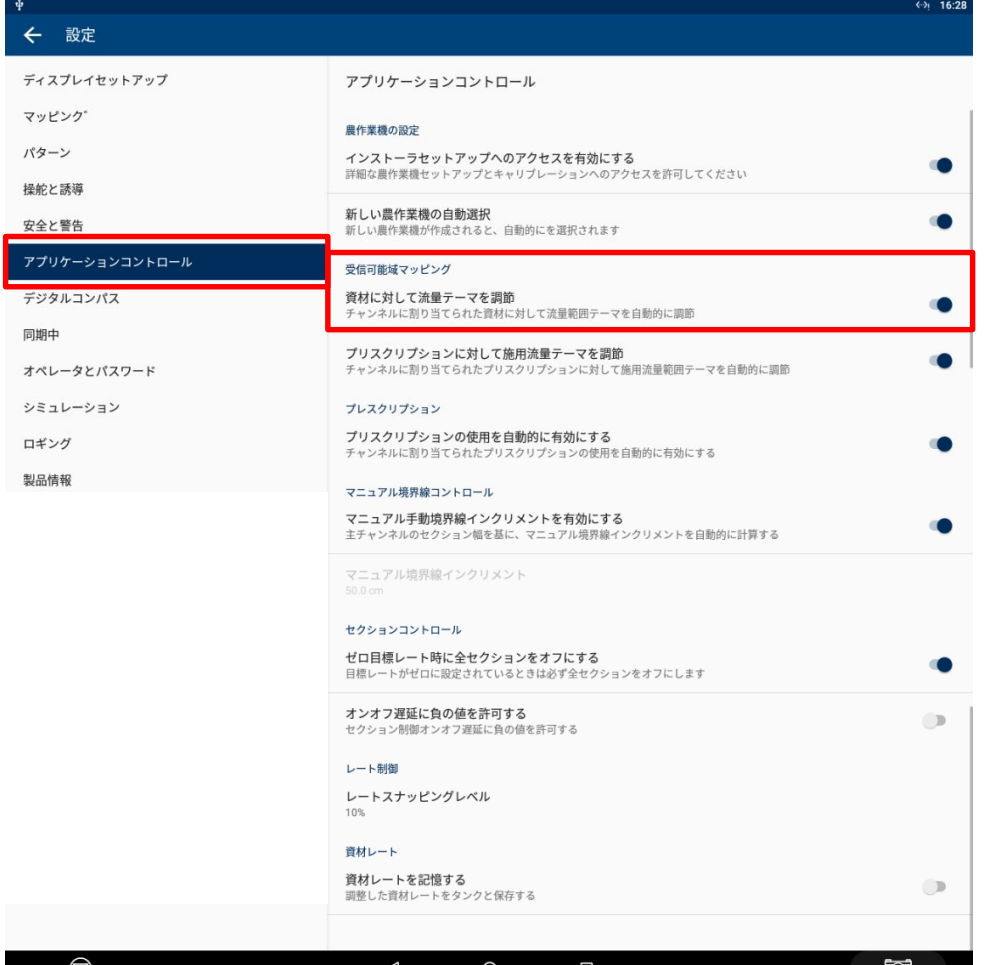

・ONの場合

実行画面のレイヤーを目標レートにしたとき、 資材の最大レートに合わせて範囲設定が 自動変更される

※初期設定は「ON」 基本的に「ON」の状態で使用

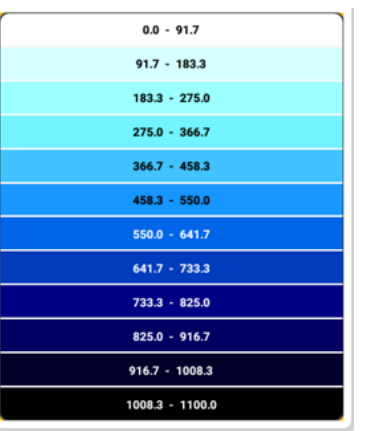

・OFFの場合 資材の最大レートを変更しても直近で 使用したレイヤー範囲で表示される

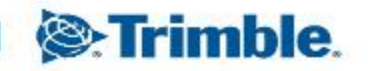

## 受信可能域マッピング プレスクリプションマップに関して施用流量テーマを調整

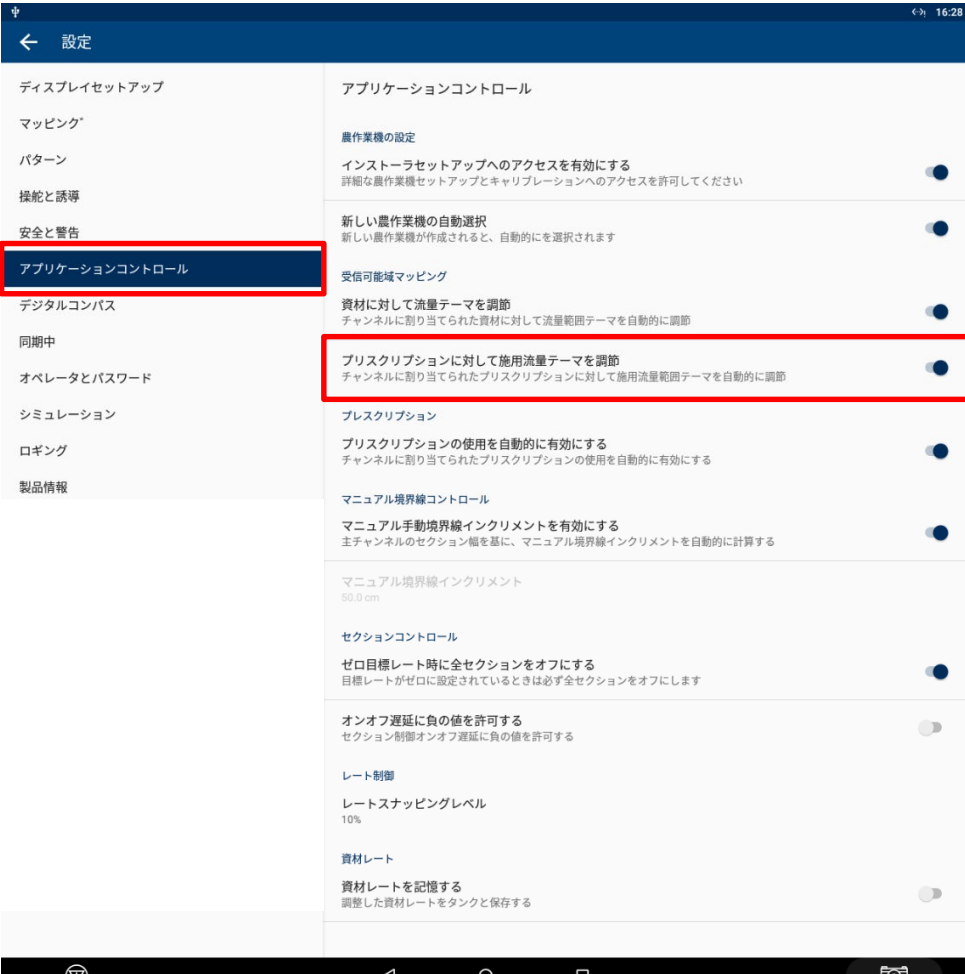

・ONの場合 プレスクリプションマップ設定値に対して自動で目 標レートが自動でスケーリングされる ※初期設定は「ON」 基本的に「ON」の状態で使用

自動設定される

**&**Trimble.

・OFFの場合 自動調整機能が無効となる

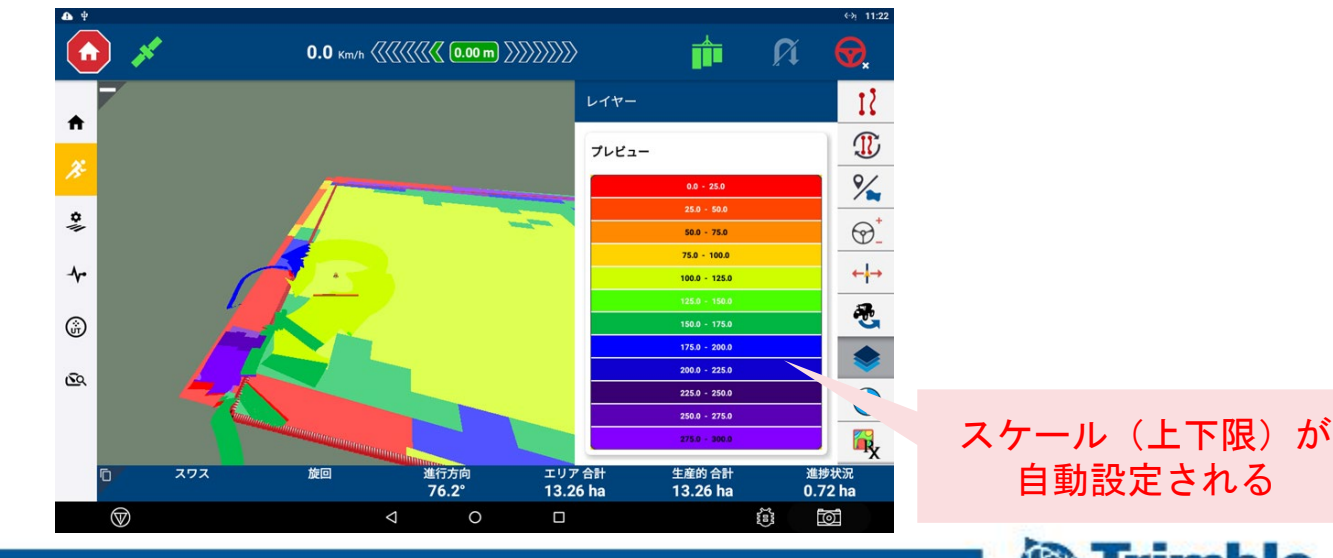

# プレスクリプション プレスクリプションの使用を自動的に有効にする

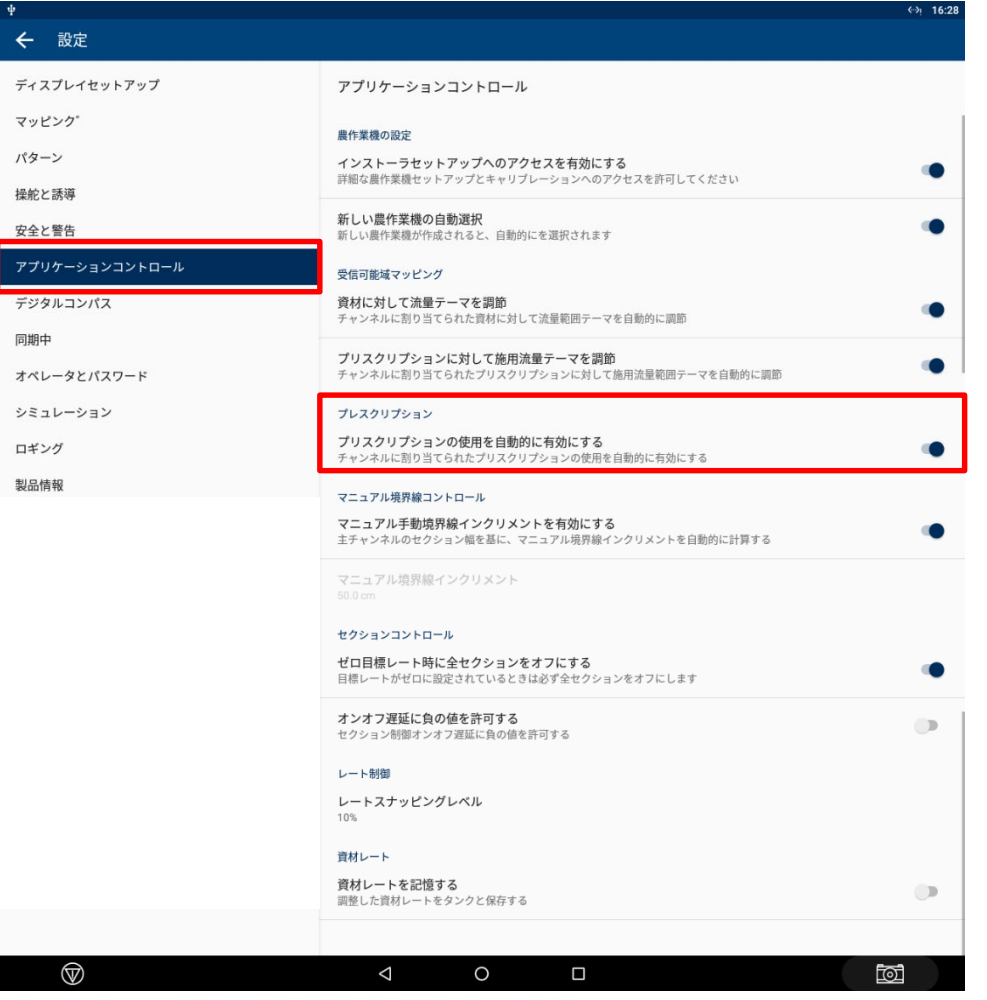

・ONの場合 プレスクリプションの使用を自動的に有効にする。 有効にすると、システムはターゲットレートを 自動的に設定する ※初期設定は「ON」 基本的に「ON」の状態で使用

・OFFの場合 手動で「RX」レートアイコンで設定を行う必要が あり、この場合「RX」をタップして有効化が必要

**S**:Trimble.

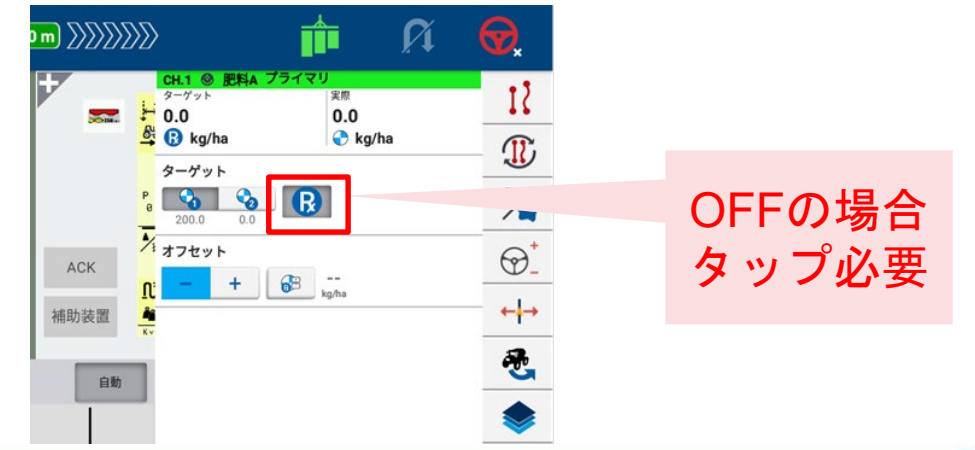

## マニュアル境界線コントロール マニュアル手動境界線インクリメントを有効にする

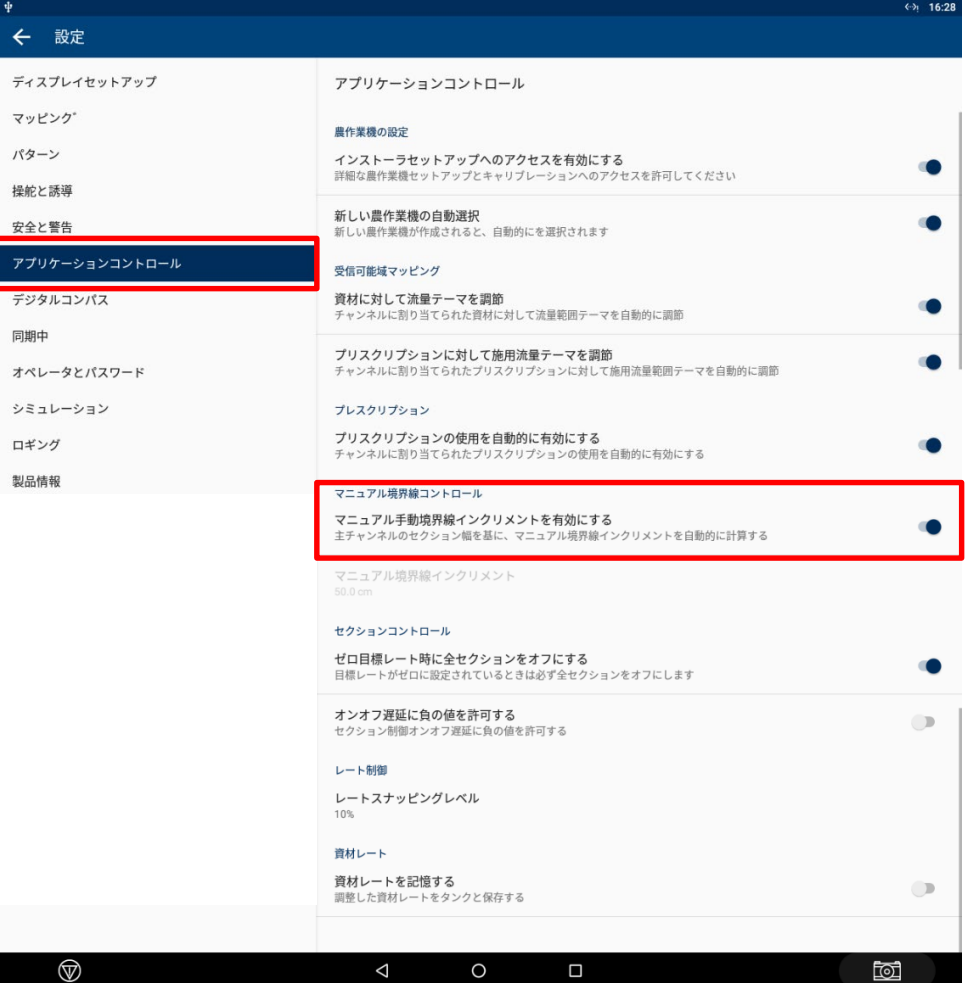

・機能概要

セクションコントロール時(自動orマニュアル両方) にセクションコントロール操作画面下部の左右矢印で セクションのON/OFFを手動で切り替えができ、 その際のON/OFFセクション幅を設定できる

境界線近辺等での任意的な散布や各セクション幅が 均一でない場合に利用すると有効

※初期設定は「ON」 基本的に「ON」の状態で使用

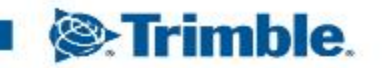

# マニュアル境界線コントロール マニュアル手動境界線インクリメントを有効にする

#### ・ONの場合

作業機で設定してあるセクション幅(数) で左右ボタンでON/OFFができる

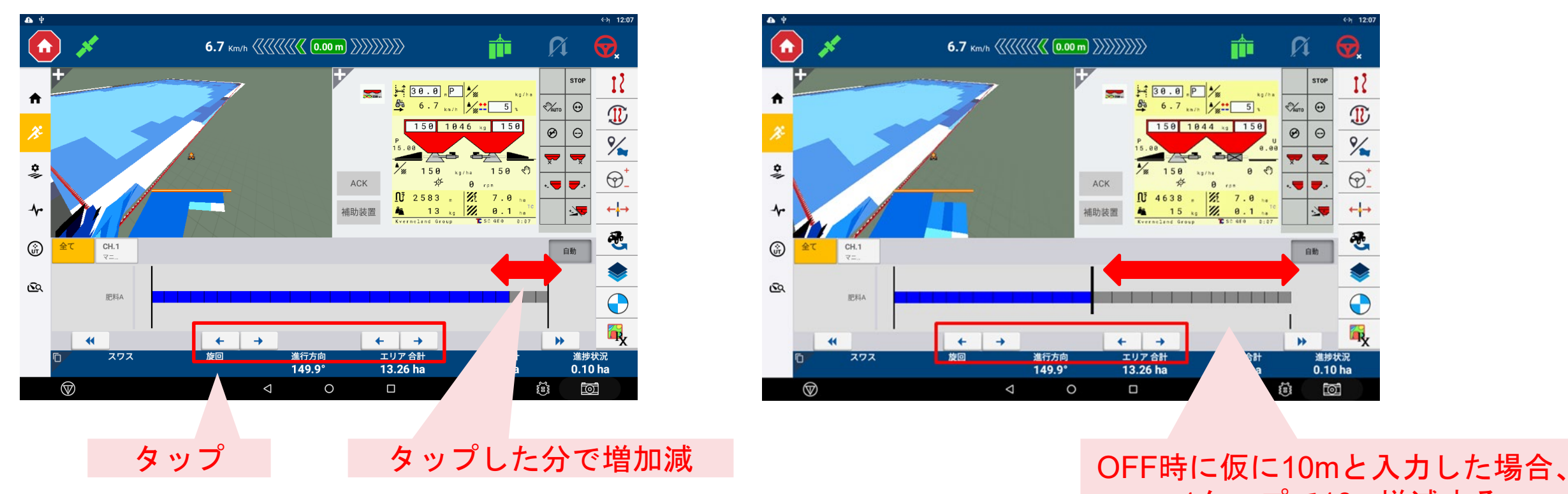

・OFFの場合 任意の幅を入力し、そのセクション幅で ON/OFFの操作が可能になる

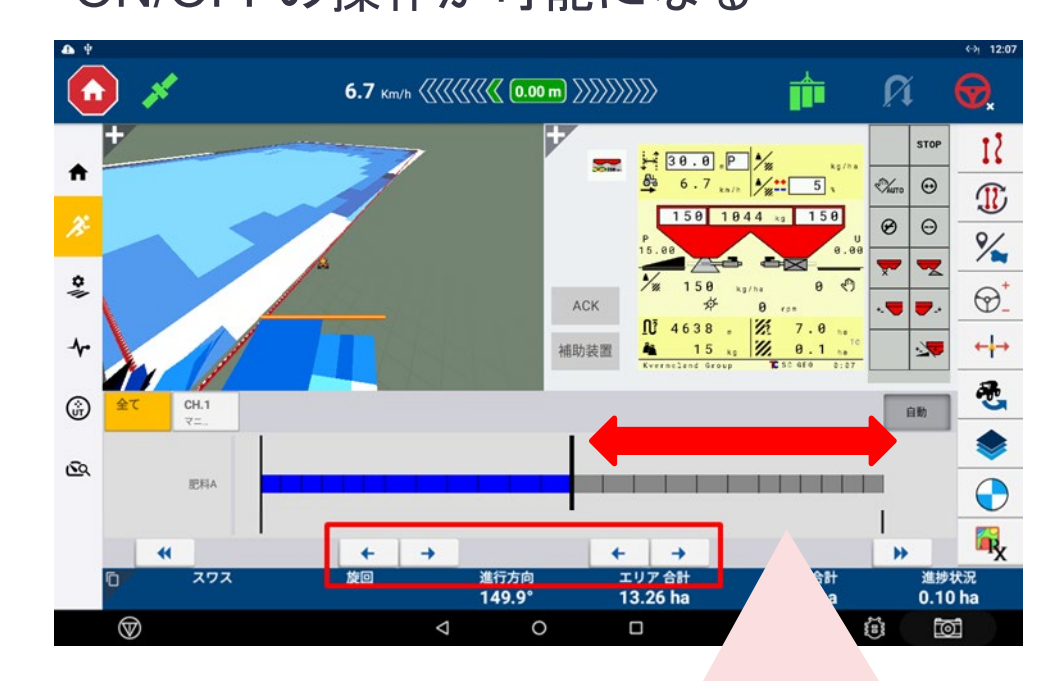

1タップで10m増減する

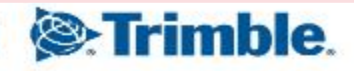

### セクションコントロール オンオフ遅延に負の値を許可する

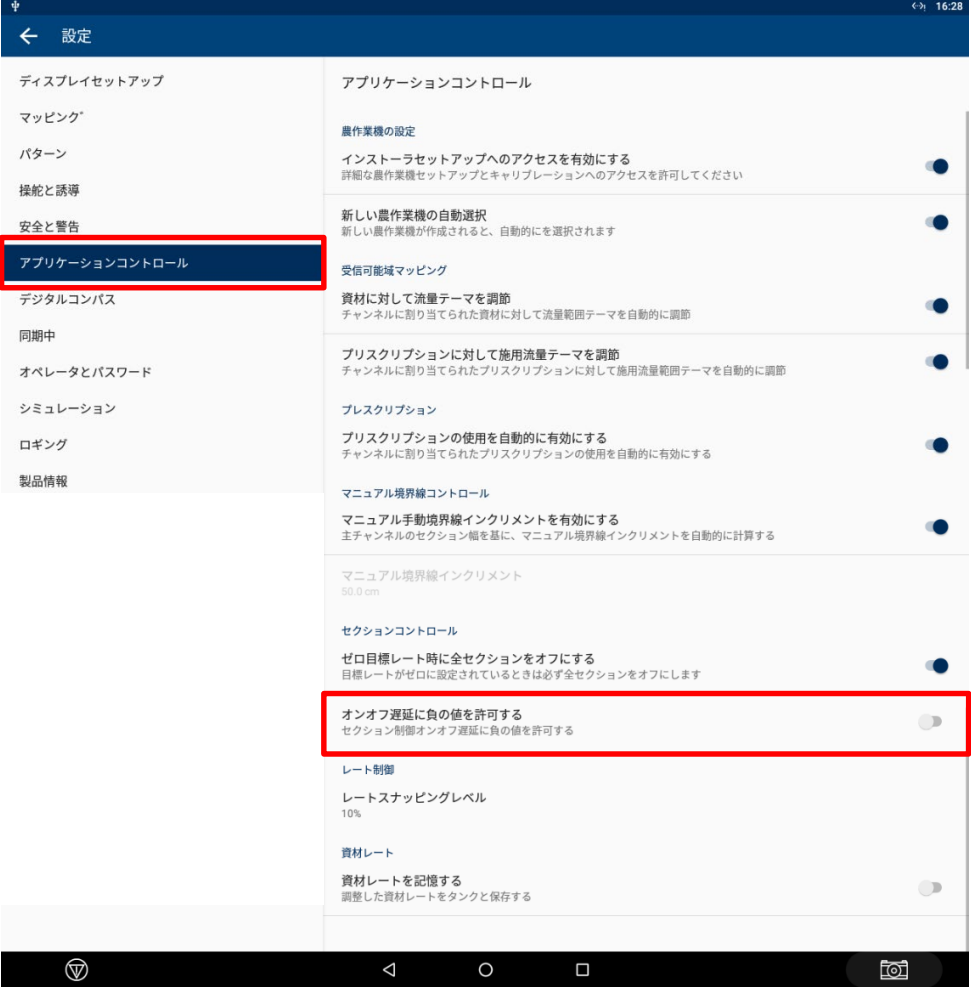

・ONの場合 「ON」にすると遅延設定でマイナスの数値が 設定可能となる

・OFFの場合 プラスの数値のみ設定可能

※初期設定は「OFF」 基本的に「OFF」の状態で使用

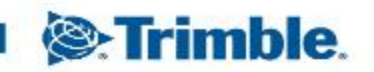

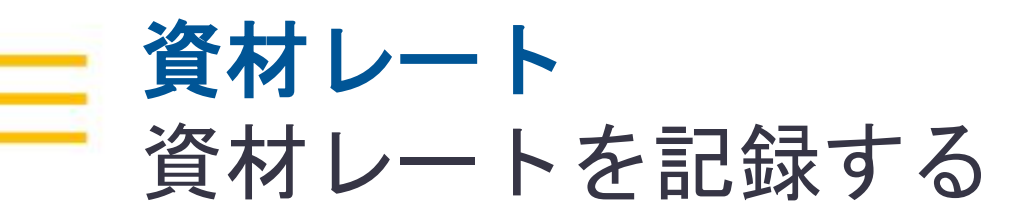

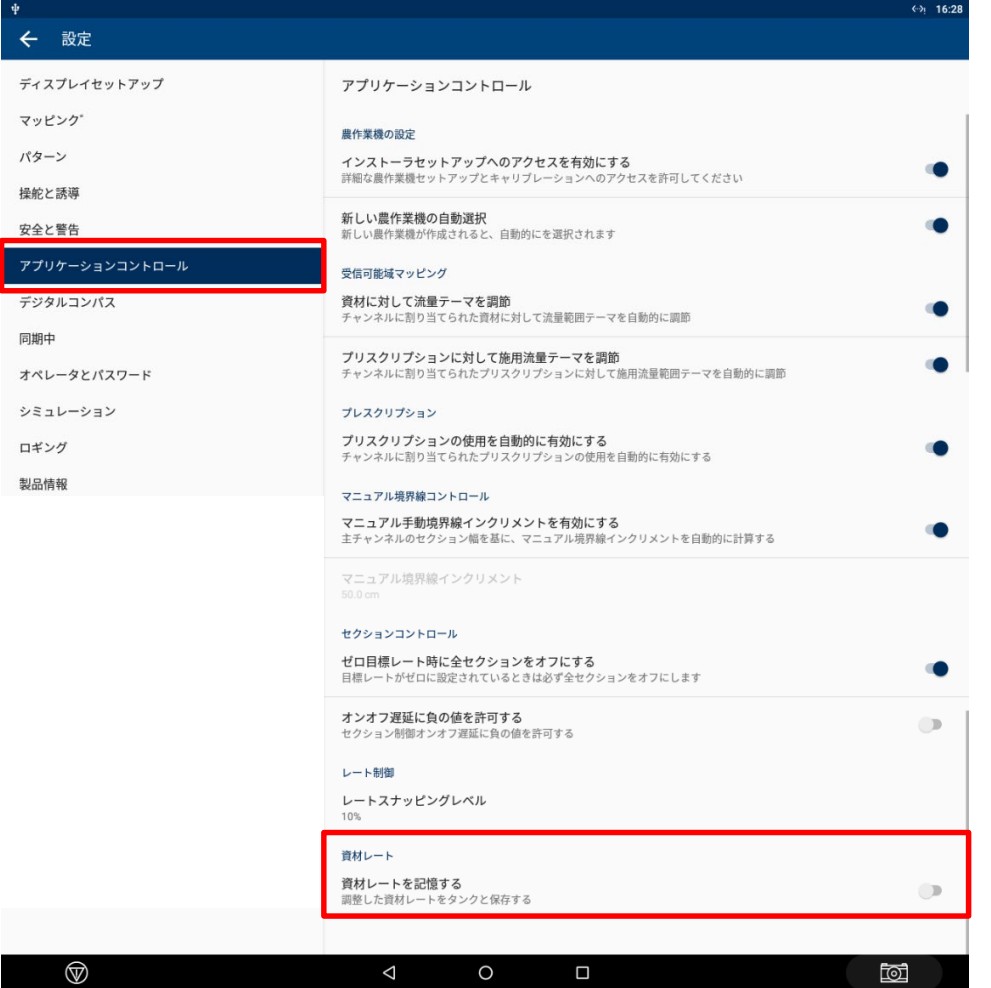

・ONの場合 同じタスクを呼び出したときに材料の目標レート を増減していたらその値が保存される

※初期設定は「ON」 基本的に「ON」の状態で使用

・OFFの場合 保存機能が無効となる

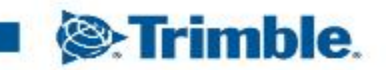